# **Panasonic**

## تعليمات التشغيل

## الدليل الأسىاسىي

للاستعمال التجارى ﴿ | جهاز عرض LCD كامل شديد الوضوح

## (1946) TH-55VF2HW (1946) **TH-55VF2W**

## الهحتويات

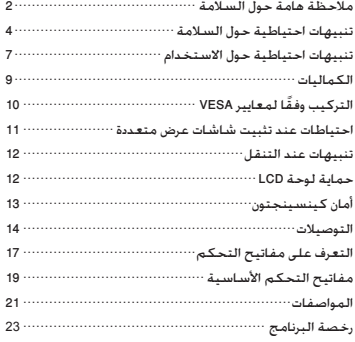

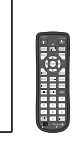

## اقرأ قبل الاستخدام

للحصول على المزيد من المعلومات عن هذا المنتج. تفضل بقراءة "تعليمات التشغيل - الدليل الوظيفي". لتنزيل "تعليمات التشغيل - الدليل الوظيفي". تفضل بزيارة موقع Panasonic

الإلكتروني (/https://panasonic.net/cns/prodisplays).

• لا تتاح إلا "تعليمات التشغيل - الدليل الأساسي" (هذه الوثيقة) بلغتك. للحصول على التفاصيل. تفضل بقراءة "تعليمات التشغيل - الدليل الوظيفى" بلغات أخرى.

- يرجى قراءة هذه التعليمات قبل تشغيل الجهاز الخاص بك والاحتفاظ بها للرجوع إليها في المستقبل.
- الأشكال التوضيحية وشاشات العرض الموجودة في تعليمات التشغيل هذه هي عبارة عن صور للأغراض التوضيحية, وقد تختلف عن شكلها الفعلى.

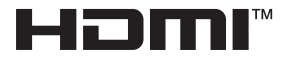

TP1110TS3042-PR

#### **مالحظة:**

قد يحدث استبقاء الصورة. إذا قمت بعرض صورة ثابتة لفترة ممتدة، قد تبقى الصورة على الشاشة. مع ذلك، ستختفي عند عرض صورة متحركة عامة لبعض الوقت.

### **اعتمادات العالمات التجارية**

- Microsoft وWindows وExplorer Internet هي عالمات تجارية مسجلة أو عالمات تجارية لشركة مايكروسوفت في الواليات المتحدة و/أو دول أخرى.
- تُعتبر Mac وmacOS وSafari عالمات تجارية مسجلة لشركة .Inc Apple في الواليات المتحدة وغيرها من الدول.
- PJLink هي عالمة تجارية مسجلة أو مؤقتة في اليابان والواليات المتحدة ودول ومناطق أخرى.
- HDMI وInterface Multimedia Definition-High وشعار Logo HDMI هي عالمات تجارية أو عالمات تجارية مسجلة لشر كة .Inc ,Administrator Licensing HDMI في الواليات المتحدة والدول الأخرى.
	- JavaScript هي عالمة تجارية مسجلة أو عالمة تجارية لشركة أوراكل والشركات الفرعية التابعة لها والشركات المتعاونة في الواليات المتحدة و/أو دول أخرى.
- يُعتبر شعار Crestron Connected وCrestron Connected وFusion Crestron وRoomView Crestron وRoomView عالمات تجارية أو علامات تجارية مسجلة لـ .Crestron Electronics, Inc في الواليات المتحدة و/أو غيرها من الدول.

حتى إذا لم يحدث أي تدوين خاص للشركة أو العالمات التجارية للمنتج، تم احترام العالمات التجارية هذه بالكامل.

#### **تحذير**

1(لتفادي حدوث تلف قد ينتج عنه نشوب حريق أو حدوث صدمة كهربائية، ال تعمد إلى تعريض هذا الجهاز للقطرات أو الرذاذ. لا تعمد إلى وضع عبوات الماء (أواني الزهور. الأكواب. مستحضرات التجميل. إلخ) فوق الجهاز. (بما في ذلك ما هو موجود أعلى الرفوف. إلخ)

يجب عدم وضع مصادر اللهب المكشوفة، مثل الشموع المضاءة، على / فوق الجهاز.

2)لتفادي حدوث صدمة كهربائية. لا تعمد إلى نزع الغطاء. لا يوجد قطع صالحة لالستخدام في الداخل. قم بالرجوع إلى فني خدمة مؤهل للخدمة.

3(ال تعمد إلى نزع مسمار التأريض الموجود على قابس التيار. تم تجهيز هذا الجهاز بقابس تيار ذو ثالثة مسامير طراز تأريضي. يصلح هذا القابس على مأخذ التيار ذات الطراز التأريضي فقط. تعد هذه ميزة خاصة بالسالمة. إذا كنت غير قادر على إدخال القابس في المأخذ، اتصل باختصاصي الكهرباء.

ال تعمد إلى إبطال الغرض من القابس الذي تم عمل تأريض له.

4(لتفادي حدوث صدمة كهربائية، تأكد من توصيل المسمار التأريضي على قابس التيار الخاص في سلك التيار المتردد بإحكام.

#### **تنبيه**

هذا الجهاز معد للاستخدام في البيئات التي تكون خالية نسبيًّا من المجالات الكهرومغناطيسية.

قد يتسبب استخدام هذا الجهاز بالقرب من مصادر لمجاالت كهرومغناطيسية قوية أو حيث يتداخل الضجيج الكهربائي مع إشارات الدخل إلى تذبذب الصورة والصوت أو قد يتسبب في حدوث تعارض كظهور الضجيج.

ً لتجنب امكانية حدوث ضرر لهذا الجهاز، احتفظ به بعيدا عن مصادر لمجاالت كهرومغناطيسية قوية.

#### **تحذير:**

هذا الجهاز متوافق مع الفئة A من معيار 32CISPR.

قد يسبب هذا الجهاز تداخالت راديو في البيئة السكنية.

### **معلومات مهمة: خطر األسطح غير الثابتة**

ً ال تضع شاشة على سطح غير ثابت أبدا. قد تسقط الشاشة، مما يؤدي إلى التعرض إلى إصابات خطيرة أو الوفاة. ويمكن تجنب العديد من اإلصابات، خاصة إصابات األطفال، وذلك باتخاذ احتياطات بسيطة مثل:

- استخدام المقصورات أو الحوامل الموصى بها من قبل الشركة المصنّعة للشاشة.
- عدم استخدام سوى األثاث الذي يستطيع حمل شاشة العرض بأمان.
- التأكد من عدم بروز شاشة العرض عن حافة األثاث الحامل لها.
- عدم وضع شاشة العرض على أثاث طويل )مثل الخزائن أو خزائن الكتب) دون تثبيت كلٍ من الأثاث وشاشـة الـعرض بوسـائل الـدعم<br>المناسبـة.
	- عدم وضع شاشات العرض على قماش أو مواد أخرى تقع بين شاشة العرض والأثاث الحامل لها.
- توعية الأطفال بشأن مخاطر تسلق الأثاث للوصول إلى شاشة العرض أو مفاتيح التحكم فيها.

يجب اتباع نفس االعتبارات السابقة إذا كان سيتم االحتفاظ بالشاشة الموجودة وتغيير موقعها.

**تنبيهات احتياطية حول السالمة**

## **تحذير**

### **■ اإلعداد**

**جهاز عرض LCD هذا مصمم لالستعمال فقط مع الكماليات االختيارية التالية فقط.**

**القيام باستخدامه مع أي نوع آخر من الكماليات االختيارية قد يتسبب في حدوث عدم االستقرار مما قد يؤدي إلى احتمال اإلصابة بجروح.**

**قم بتثبيت سناد التركيب الخاص بالملحقات االختيارية. وظف وكيل مخول إلجراء التثبيت.**

يلزم ما لا يقل عن شخصين لإجراء التثبيت.

- تعليق وحدة التركيب TY-VK55LV2
- برنامج التحذير المبكر (الترخيص الأساسي/ترخيص لثلاث سنوات)  $1*ET-SWA100$   $\mu$ 
	- Video Wall Manager Auto Display Adjustment Upgrade Kit  $2*TY-VUK 10$

\*:1 ً قد تختلف الحقة رقم القطعة تبعا لنوع الترخيص. \*:2 يدعم اإلصدار 1.12Ver أو أحدث.

## **مالحظة**

 ●يكون رقم القطعة الخاصة بالكماليات االختيارية عرضة للتغيير دون إشعار.

نحن غير مسؤولين عن حدوث أي تلف للمنتج، وما إلى ذلك بسبب حدوث إخفاق في بيئة التركيب ولو كان حدوث التلف خالل فترة الضمان.

> تأكد دائما أن تسأل فني مؤهل للقيام باإلعداد. ً

من الممكن أن تتسبب القطع الصغيرة في حدوث االختناق إذا تم ً بلعها بصورة عرضية. احتفظ بالقطع الصغيرة بعيدا عن متناول الأطفال الصغار. تخلص من القطع الصغيرة والأشياء الأخرى التي لست بحاجتها، بما في ذلك مواد التغليف وأكياس البالستيك/الورق لتفادي لعب الأطفال الصغار بها، الأمر الذي يؤدي إلى خلق المخاطر المحتملة من االختناق.

**ال تعمد إلى وضع شاشة العرض على سطح مائل أو غير مستقر، وتأكد من أن شاشة العرض غير معلقة على حافة القاعدة.**

• قد تسقط شاشة العرض أو تنقلب.

**قم بتركيب هذه الوحدة في موقع تكون فيه االهتزازات قليلة والذي يمكنه تحمل وزن الوحدة.**

• قد يتسبب إسقاط الوحدة أو سقوطها في اإلصابة بجروح أو حدوث عطل ما.

### **ال تعمد إلى وضع أي شيء فوق شاشة العرض.**

• ً إذا دخلت أشياء دخيلة أو مياه في جهاز العرض، قد يحدث تماسا كـهربائيًا الأمر الذي قـد يؤدي إلـى نشـوب حريق أو حـدوث صـدمة<br>-كهربائية. إذا دخلت أشياء دخيلة في جهاز العرض، يرجى استشارة موزع باناسونيك المحلي لديك.

**يجب عدم إعاقة التهوية عن طريق تغطية فتحات التهوية مع مواد مثل الجرائد ومفارش المائدة والستائر.**

**للحصول على تهوية كافية، راجع صفحة .7**

**عند تركيب جهاز العرض بشكل عمودي، قم بتدويره في اتجاه ً عقارب الساعة احرص على أن يكون مؤشر التيار متجها لألسفل. ًا في الخلف.( )يكون مؤشر التيار موجود**

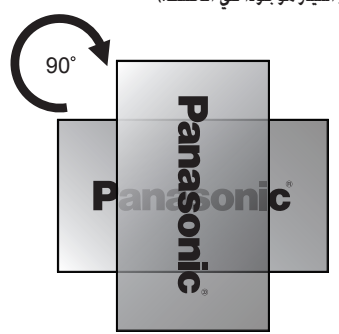

- يعرض اتجاه الدوران على طبق التصنيف والغطاء الخلفي لهذه الوحدة. تأكد منه أثناء التثبيت.
- إذا تم تركيبها في اتجاهات مختلفة، يتم توليد الحرارة وقد تتسبب في نشوب حريق أو حدوث تلف في جهاز العرض.

## **يجب أن يكون التركيب بمعرفة متخصصين في التركيب.**

تركيب جهاز العرض بشكل غير صحيح قد يؤدي إلى وقوع حادث يتسبب في الوفاة أو اإلصابة بجروح خطيرة.

- يجب استخدام تعليق وحدة التركيب محدد )اختياري( أو سناد تركيب متوافق مع معايير VESA ( معايير 400 × 400 VESA).( راجع صفحة 7(
- قبل التركيب، تأكد من فحص مكان التركيب للتحقق مما إذا كان ًا بما يكفي لدعم وزن شاشة LCD وسناد التعليق الجداري قوي لمقاومة السقوط.
	- في حال االنتهاء من استعمال جهاز العرض، اطلب من شخص مؤهل القيام بإزالة جهاز العرض في أقرب وقت ممكن.

**عند تركيب شاشة العرض على الجدار، قم بمنع براغي التثبيت وكبل التيار من االتصال مع األجسام المعدنية الموجودة داخل الجدار.**

قد يؤدي ذلك إلى حدوث صدمة كهربائية إذا تم االتصال مع األجسام المعدنية الموجودة داخل الجدار.

**ال تضع الشاشة في مكان تتأثر فيه بالملح أو بالغاز المسبب للتآكل.**

• ً قد يؤدي القيام بذلك إلى سقوط الشاشة بسبب التآكل. أيضا قد تتعطل الوحدة.

#### **■ عند استخدام شاشة عرض LCD**

**تم تصميم شاشة العرض للتشغيل على تيار متردد 110 - 240 فولت، 60/50 هرتز.**

**ال تعمد إلى تغطية فتحات التهوية.**

- القيام بذلك قد يتسبب في ارتفاع حرارة شاشة العرض بشكلٍ زائد.<br>الأمر الذي يمكن أن يتسبب في نشوب حريق أو حدوث تلف لشَّاشة العرض.
	- **ال تعمد إلى لصق أي أجسام غريبة على شاشة العرض.**
- ال تعمد إلى إدخال أي مواد معدنية أو أجسام قابلة لالشتعال في فتحات التهوية أو إسقاطها داخل شاشة العرض، ألن القيام بذلك من الممكن أن يتسبب في نشوب حريق أو حدوث صدمة كهربائية.
	- **ال تعمد إلى نزع الغطاء أو تعديله بأي طريقة.**
- تحتوي شاشة العرض على فولطية عالية يمكن أن تتسبب في حدوث صدمات كهربائية شديدة. للقيام بأي من أعمال الفحص أو التعديل أو التصليح، يرجى االتصال بموزع باناسونيك المحلي لديك.

**تأكد من إمكانية الوصول إلى قابس المصدر الرئيسي بسهولة.**

**يتم توصيل قابس المصدر الرئيسي بمخرج مقبس رئيسي مع توصيل حماية أرضية.**

**ال تقم باستخدام أي سلك لإلمداد بالتيار غير ذلك المرفق مع هذه الوحدة.**

• قد يتسبب فعل ذلك في حدوث تماس كهربائي وتوليد حرارة إلخ، األمر الذي يمكنه أن يتسبب في حدوث صدمة كهربائية أو نشوب حريق.

**ال تعمد إلى استخدام سلك اإلمداد بالتيار المرفق مع أية أجهزة أخرى.**

• قد يتسبب فعل ذلك في حدوث تماس كهربائي وتوليد حرارة إلخ، األمر الذي يمكنه أن يتسبب في حدوث صدمة كهربائية أو نشوب حريق.

قم بتنظيف قابس الإمداد بالتيار بشكلٍ منتظم لمنعها من أن<br>تصبح مغبرة.

• إذا تراكمت األغبرة على القابس، قد تؤدي الرطوبة الناتجة عن ذلك إلى حدوث تماس كـهربائي. الأمر الذي يؤدي إلى حدوث صدمة كهربائية أو نشوب حريق. انزع قابس إمداد الطاقة من المخرج الجداري وامسحه باستخدام قطعة قماش جافة.

**ال تعمد إلى التعامل مع قابس اإلمداد بالتيار بيدين مبتلتين.**

• من الممكن أن يتسبب ذلك في حدوث صدمات كهربائية.

**قم بإدخال قابس اإلمداد بالتيار )جانب مخرج المقبس( وموصل إمداد الطاقة )جانب الوحدة الرئيسية( بإحكام ألقصى حد يمكن الوصول إليه.**

• إذا لم يتم إدخال القابس بالكامل، قد تتولد الحرارة التي من الممكن أن تتسبب في نشوب حريق. إذا تعرض القابس للتلف أو إذا كان مقبس الجدار مرتخيًا. لا ينبغي استخدامهما.

**ال تعمد إلى القيام بأي شيء قد يتسبب في حدوث تلف لكبل التيار. عند فصل كبل التيار، قم بسحب جسم القابس، وليس الكبل.**

• ال تعمد إلى تعريض الكبل للتلف أوالقيام بأي تعديالت له أو وضع أجسام ثقيلة عليه أو تسخينه أو وضعه بالقرب من الأِشياء الساخنة أو لفه أو ثنيه بشكل زائد أو سحبه. القيام بذلك قد يتسبب في نشوب حريق وحدوث صدمة كهربائية. إذا تعرض كبل ٍ التيار للتلف، قم بإصالحه لدى موزع باناسونيك المحلي لديك.

**ال تلمس سلك إمداد الطاقة أو القابس بيدك مباشرة في حالة تلفها.**

• قد يتسبب فعل ذلك في حدوث صدمة كهربائية أو نشوب حريق ً نتيجة لحدوث تماس كهربائي.

**ً ال تعمد إلى نزع األغطية وال تقم أبدا بتعديل شاشة العرض بنفسك.**

- ال تعمد إلى نزع الغطاء الخلفي حيث يمكن الوصول للقطع النشطة عندما يتم نزعها. ال يوجد قطع صالحة لالستخدام في الداخل. )قد تتسبب المكونات ذات الفولطية العالية في حدوث صدمة كهربائية شديدة.)
- قم بفحص أو ضبط أو تصليح شاشة العرض لدى موزع باناسونيك المحلي لديك.

**احفظ بطاريات 4UM03/R/AAA ً المرفقة بعيدا عن متناول أيدي األطفال. إذا تم بلعها بصورة عرضية، فستكون مضرة للجسم.**

• يرجى االتصال بالطبيب على الفور في حال كانت لديك شكوك بأن الطفل قد ابتلعها.

**إذا كنت تنوي عدم استخدام جهاز العرض لفترة طويلة من الوقت، يجب اتباع اإلجراءات التالية:**

- قم بنزع قابس التيار الكهربائي من المخرج الجداري.
- يجب أن يكون معدل استهالك الطاقة 0 )صفر( عند إيقاف تشغيل الطاقة باستخدام >المفتاح الرئيسي للطاقة< في جهاز العرض. ومع ذلك قد يكون معدل استهالك الطاقة 0.5 عند إيقاف تشغيل الجهاز باستخدام وحدة التحكم عن بعد أو <زر الطاقة (وحدة)>. (راجع صفحة 17)

**قد يحدث تشويش في الصورة إذا قمت بتوصيل / فصل كابالت**  التوصيل الخاصة بأطراف توصيل الدخل التي لا تشاهدها حاليًا. أو إذا قمت بتشغيل / إيقاف تيار جهاز الفيديو، ولكن لا يُعد هذا عطلاً.<br>.

> **لمنع انتشار الحريق، قم بإبقاء الشموع أو ألسنة ً اللهب المكشوفة األخرى بعيدا عن هذا المنتج في جميع األوقات.**

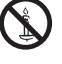

**إذا ظهرت مشاكل أو ظهر عطل ما، أوقف استخدامه على الفور.**

- **■ إذا ظهرت مشاكل، انزع قابس اإلمداد بالتيار.**
	- انبعاث دخان أو رائحة غير عادية من الوحدة.
	- أحيانًا لم تظهر صورة أو لم يتم سماع صوت.
- إذا دخلت السوائل مثل الماء أو أشياء دخيلة في الوحدة.
	- حدث تشوه ما في الوحدة أو انكسرت أجزاء منها.

**إذا واصلت استخدام الوحدة في هذا الوضع، فقد يؤدي ذلك إلى نشوب حريق أو حدوث صدمة كهربائية.**

- قم بإيقاف التيار على الفور، انزع قابس اإلمداد بالتيار من المخرج الجداري، ومن ثم اتصل بالموزع إلجراء التصليحات.
- لفصل اإلمداد بالتيار عن شاشة العرض هذه بالكامل، فإنك بحاجة إلى نزع قابس اإلمداد بالتيار من المخرج الجداري.
- إصالح الوحدة بنفسك ينطوي على خطورة شديدة وينبغي أال تقوم ً به أبدا.
	- لتتمكن من نزع قابس اإلمداد التيار على الفور، استخدم المخرج الجداري الذي يمكنك الوصول إليه بسهولة.
		- **■ ال تلمس الوحدة باليد مباشرة في حالة تلفها.**

**فقد تحدث صدمة كهربائية.**

**■ عند استخدام شاشة عرض LCD**

**ال تعمد إلى وضع يديك أو وجهك أو أشياء بالقرب من فتحات التهوية الخاصة في شاشة العرض.**

• سوف يكون الهواء الساخن القادم من فتحات التهوية الموجودة في الجزء العلوي لشاشة العرض ساخنًا. لا تعمد إلى وضع يديك أو وجهك أو أشياء ال يمكنها أن تصمد أمام الحرارة، بالقرب من هذا المنفذ وإال قد ينتج عن ذلك حروق أو تشوهات.

**يلزم شخصين على األقل لحمل هذه الوحدة أو فك تغليفها.**

• إذا لم يتم مالحظة ذلك، قد تسقط الوحدة، األمر الذي يؤدي إلى اإلصابة بجروح.

**مخرج القابس( / الموصل )جانب الوحدة الرئيسية(. ً عند فصل سلك إمداد الطاقة، قم دائما بسحب القابس )جانب** 

• قد يؤدي سحب السلك إلى تلف السلك، وقد يؤدي إلى حدوث ً صدمة كهربائية أو نشوب حريق نتيجة لحدوث تالمس كهربائي.

**تأكد من فصل كافة الكبالت قبل تحريك شاشة العرض.**

• إذا تم تحريك شاشة العرض بينما كانت بعض الكبالت ال تزال موصولة، قد تتعرض الكبالت للتلف وقد يؤدي ذلك إلى نشوب حريق أو حدوث صدمة كهربائية.

**قم بفصل قابس اإلمداد بالتيار من المقبس الجداري كإجراء وقائي قبل القيام بأي تنظيف.**

• يمكن أن يؤدي ذلك إلى حدوث صدمات كهربائية إذا لم يتم القيام بذلك.

### **ال تعمد إلى وضع قدمك على جهاز العرض أو التعلق من جهاز العرض.**

• فقد ينقلب أو ينكسر كل منهما وهذا قد يؤدي إلى اإلصابة بجروح. انتبه إلى الأطفال بشكل خاص.

### **ال تعمد إلى عكس قطبية البطارية )+ و -( عند إدخالها.**

- قد تتسبب إساءة استعمال البطارية في انفجارها أو حدوث تسرب فيها، الأمر الذي يؤدي إلى نشوب حريق أو الإصابة بجروح أو تلف الممتلكات المحيطة بها.
	- قم بإدخال البطارية بشكل صحيح وحسب التعليمات. )راجع صفحة 10)

**ًا أو إذا تمت ال تستخدم البطاريات إذا كان غطاؤها الخارجي مقشر إزالته.**

**ً )يوجد على البطارية غالف لألمان. ال تزل الغالف أبدا. من الممكن أن ِ يتسبب ذلك في حدوث قصر في الدائرة الكهربائية(.**

• ِ قد يتسبب سوء استعمال البطارية في قصر دائرتها، األمر الذي يؤدي إلى نشوب حريق أو اإلصابة بجروح أو تلف الممتلكات المحيطة بها.

**قم بنزع البطاريات من وحدة )باعث( التحكم عن بعد عند عدم استخدامها لفترة طويلة من الزمن.**

• قد يحدث تسرب في البطارية أو قد تسخن أو تشتعل أو تنفجر، األمر الذي يؤدي إلى نشوب حريق أو تلف الممتلكات الموجودة حولها.

**ال تعمد إلى حرق أو تفكيك البطاريات.**

• ينبغي عدم تعريض البطاريات إلى الحرارة الزائدة مثل أشعة الشمس أو النار أو ما شابه ذلك.

**ٍ ال تقم بإدارة شاشة العرض بشكل معكوس.**

**ال تعمد إلى وضع الوحدة مع لوحة الكريستال السائل الخاصة بها المواجهة بشكل رأسي. ٍ**

**تنبيهات احتياطية حول االستخدام**

## **عند إزالة التغليف**

- تشتمل حزمة هذا المنتج على الوحدة والملحقات المرفقة.
	- تأكد من وجود جميع الملحقات. )راجع صفحة 9(

## **تنبيهات عند التركيب**

## **ال تعمد إلى وضع جهاز العرض في الخارج.**

• تم تصميم جهاز العرض لالستخدام الداخلي.

## **قم بتركيب هذه الوحدة في موقع يمكن أن يتحمل وزن الوحدة.**

- قد يتسبب إسقاط الوحدة أو سقوطها في اإلصابة بجروح.
	- استخدم سناد التثبيت الذي يتطابق مع معايير VESA.

## **درجة حرارة البيئة المحيطة المناسبة الستخدام هذه الوحدة**

- عند استخدام الوحدة عندما تكون تحت 1,400 م )4,593 قدم( فوق مستوى سطح البحر: من °0 مئوية إلى °40 مئوية )°32 ف إلى 104° ف)
- عند استخدام الوحدة على ارتفاعات عالية )1,400 م (4,593 قدم) وأعلى وأسفل 2,800 م (9,186 قدم) فوق مستوى البحر): من °0 مئوية إلى °35 مئوية )°32 ف إلى °95 ف(

## **ال تعمد إلى تركيب الوحدة بحيث تكون 2,800 م )9,186 قدم( وأعلى فوق مستوى سطح البحر.**

• قد يؤدي الإخفاق بعمل ذلك إلى تقصير عمر الأجزاء الداخلية وحدوث أعطال.

**نحن غير مسؤولين عن حدوث أي تلف للمنتج، وما إلى ذلك بسبب حدوث إخفاق في بيئة التركيب ولو كان حدوث التلف خالل فترة الضمان.**

## **قم بنقلها في الموضع الرأسي فقط!**

• نقل الوحدة بينما تكون لوحة الكريستال السائل الخاصة بها مواجهة بشكل رأسي أو للأسفل قد يتسبب في حدوث تلف للدوائر<br>الكهربائية الداخلية.

## **ال تضع الشاشة في مكان تتأثر فيه بالملح أو بالغاز المسبب للتآكل.**

• قد يؤدي الإخفاق بعمل ذلك إلى تقصير عمر الأجزاء الداخلية وحدوث أعطال بسبب التآكل.

## **ال تعمد إلى تركيب المنتج في مكان حيث يتعرض فيه المنتج إلى أشعة الشمس المباشرة.**

• إذا تم تعريض الجهاز ألشعة الشمس المباشرة حتى لو كان ذلك بداخل المنزل، فإن ارتفاع درجة الحرارة للوحة الكريستال السائل قد يتسبب في حدوث عطل.

## **في حالة تخزين الوحدة، قم بتخزينها في غرفة جافة.**

## **الحيز المطلوبة للتهوية**

• بالنسبة للحدود الخارجية لحيز جهاز العرض، اترك حيز مقداره 10 سم (3.94 بوصة) أو أكثر في الجانب العلوي والسفلي والأيسر واأليمن.

اترك في الجانب الخلفي مسافة 5 سم (1.97 بوصة) أو أكثر.

• تشغيل هذه الوحدة مضمون حتى درجة حرارة محيطة °40 مئوية )°104 ف(. عند تركيب الوحدة بداخل هيكل أو صندوق واق، احرص على توفير تهوية كافية باستخدام مروحة تبريد أو فتحة تهوية بحيث تظل درجة الحرارة المحيطة )داخل الهيكل أو الصندوق(، بما في ذلك درجة حرارة السطح األمامي للوحة الكريستال السائل عند درجة °40 مئوية )°104 ف( أو أقل.

## **نبذة عن البراغي المستخدمة في سناد التركيب المتوافق مع معايير VESA**

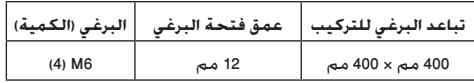

## **تثبيت شاشات متعددة**

• عند تثبيت شاشات متعددة، فإن شاشات LCD قد تتمدد نتيجة لتغير درجة الحرارة داخل الوحدة الرئيسية، األمر الذي يؤدي إل حدوث خلل وظيفي.

وبذلك، اترك مسافة ال تقل عن 0.5 مم بين الشاشات عند إجراء التثبيت.

للحصول على تفاصيل عملية التثبيت، تفضل بزيارة الموقع اإللكتروني التالي.

(https://bizpartner.panasonic.net/public/ppr/file\_view/187616)

## **ال تعمد إلى إمساك لوحة الكريستال السائل.**

• ال تضغط بقوة على لوحة الكريستال السائل، أو تقم بدفعها باستخدام شيء مدبب. استخدام قوة شديدة على لوحة الكريستال السائل ستتسبب في حدوث تفاوت في عرض الشاشة، األمر الذي يؤدي إلى حدوث عطل.

## **عند االستخدام**

## **إن النقاط الحمراء أو الزرقاء أو الخضراء على الشاشة هي ظاهرة خاصة بلوحات الكريستال السائل. ال يعد هذا عطال.ً**

- ً وإن كانت شاشة الكريستال السائل مصنوعة وفقا لتكنولوجيا عالية الدقة. إلا أن النقاط دائمة الإضاءة أو عديمة الإضاءة قد تظهر على الشاشة. لا يعد هذا عطلاً.
	- يبلغ معدل حذف النقاط 0.00013% أو أقل.\*<sup>1</sup>
	- \*:1 ً تم حسابها بوحدات البكسل الفرعي وفقا للمعيار .ISO09241-307

### **باإلعتماد على ظروف درجة الحرارة أو الرطوبة، يمكن مالحظة السطوع المتفاوت. ال يعد هذا عطال.ً**

• سوف يختفي هذا التفاوت عند استخدام التيار بشكلٍ مستمر. إذا<br>لم يحدث ذلك. قم باستشارة الموزع.

## **مالحظات حول استخدام شبكة االتصال السلكية**

**عند ضبط شاشة العرض في مكان ما، حيث تحدث فيه الكهرباء الساكنة في كثير من األحيان، قم باتخاذ االجراءات الكافية المضادة للكهرباء الساكنة قبل البدء في االستخدام.**

- عند استخدام جهاز العرض في مكان ما، يغلب وجود الكهرباء الساكنة فيه، مثل السجادة، فقد ينقطع في كثير من األحيان اتصال الشبكة المحلية السلكية أو LINK DIGITAL. في تلك الحالة، قم بإزالة مصدر الكهرباء الساكنة والضوضاء التي قد تتسبب في حدوث مشاكل مع الحصيرة المضادة للكهرباء الساكنة، وإعادة اتصال الشبكة المحلية السلكية أو .DIGITAL LINK
- في حاالت نادرة، يتم تعطيل االتصال بشبكة LAN بسبب الكهرباء الساكنة أو الضوضاء. في تلك الحالة، قم بإيقاف تشغيل تيار شاشة العرض واألجهزة المتصلة مرة واحدة ثم قم بإعادة تشغيل التيار.

**الالسلكية القوية الصادرة من محطات البث أو من الراديو. ٍ قد ال يعمل جهاز العرض بشكل ً صحيح وذلك نتيجة للموجات** 

• في حال وجود مرفق أو معدات تعمل على إصدار موجات السلكية قوية بالقرب من موقع التركيب، قم بوضع جهاز العرض في موقع ً مناسب بعيدا عن مصدر الموجات الالسلكية. أو قم بتغليف كبل LAN الموصل بطرف توصيل LAN / LINK DIGITAL وذلك باستعمال قطعة من رقاقة معدنية أو أنبوب معدني، بحيث يتم تأريضه بكال الطرفين.

## **الطلب بشأن األمان**

**عند استخدام هذه الوحدة، اتخذ إجراءات أمان ضد الحوادث التالية:**

- تسريب المعلومات الشخصية عن طريق هذه الوحدة
- التشغيل غير المخول لهذه الوحدة عن طريق طرف خارجي مؤذي
	- التداخل أو إيقاف هذه الوحدة عن طريق طرف خارجي مؤذي **اتخاذ تدابير أمنية كافية.**
	- قم بإعداد كلمة مرور للتحكم في الشبكة المحلية وتقييد المستخدمين الذين يمكنهم تسجيل الدخول.
		- إجعل تخمين كلمة السر من الصعوبة بقدر اإلمكان.
			- قم بتغيير كلمة السر علي نحو دوري.
- ال تقم شركة .Ltd .,Co Connect Panasonic أو الشركات التابعة ً لها أبدا بطلب كلمة المرور مباشرة. ال تكشف عن كلمة المرور في حالة تلقي مثل هذه الطلبات.
	- يجب تأمين شبكة الربط بواسطة جدا الحماية, إلخ.
	- عند التخلص من المنتج، قم بتهيئة البيانات قبل التخلص. ([Shipping])

#### **التنظيف والصيانة**

**واجهة لوحة الكريستال السائل تمت معالجتها بطريقة خاصة. ً فقط إمسح سطح لوحة الكريستال السائل برفق مستخدما خرقة تنظيف أو خرقة ناعمة خالية من النسالة.**

- إذا كان السطح ملوث على وجه التحديد، قم بمسحه بخرقة ناعمة خالية من النسالة والتي تم نقعها في الماء النقي أو الماء الذي تم تخفيفه بالمنظفات المحايدة 100 مرة، ثم قم بمسحها بانتظام بخرقة جافة من نفس النوع حتى يجف السطح.
- ال تعمد إلى خدش أو ضرب سطح اللوحة باألظافر أو أي أشياء ً صلبة أخرى، وإال قد يصبح السطح تالفا. باإلضافة إلى ذلك، تجنب التماس مع المواد المتطايرة مثل بخاخات الحشرات والمذيبات ٍ والثنر، وإال فإن جودة السطح قد تتأثر بشكل سلبي.

#### **إذا أصبحت المقصورة متسخة، قم بمسحها بخرقة ناعمة وجافة.**

- إذا أصبحت المقصورة متسخة بشكل خاص. قم بنقع خرقة في<br>الماء الذي تم إضافة كمية قليلة من المنظفات المحايدة عليه ثم قم بفركها بخرقة جافة. استخدم هذه الخرقة لمسح المقصورة، ثم قم بمسحها حتى تجف بخرقة جافة.
- لا تسمح بملامسة أي من مواد التنظيف بشكلٍ مباشر مع سطح<br>شاشة العرض. إذا دخلت قطرات الماء في الوحدة. قد يؤدي ذلك إلى حدوث مشاكل في التشغيل.
	- تجنب التماس مع المواد المتطايرة مثل بخاخات الحشرات ٍ والمذيبات والثنر، وإال فإن جودة سطح المقصورة قد تتأثر بشكل سلبي أو قد يتقشر الطالء. باإلضافة إلى ذلك، ال تعمد إلى تركها لفترة طويلة من الزمن على تماس مع المواد المصنوعة من المطاط أو الكلوريد متعدد الفاينيل )PVC).

#### **استخدام خرقة تحتوي على مواد كيميائية**

- ال تعمد إلى استخدام خرقة تحتوي على مواد كيميائية لسطح اللوحة.
- اتبع التعليمات الخاصة في الخرقة التي تحتوي على مواد كيميائية الستخدامها على المقصورة.

## **التخلص من المنتج**

**عند التخلص من المنتج، اسأل السلطة المحلية أو الوكيل لديك عن طرق التخلص الصحيحة.**

## **الكماليات**

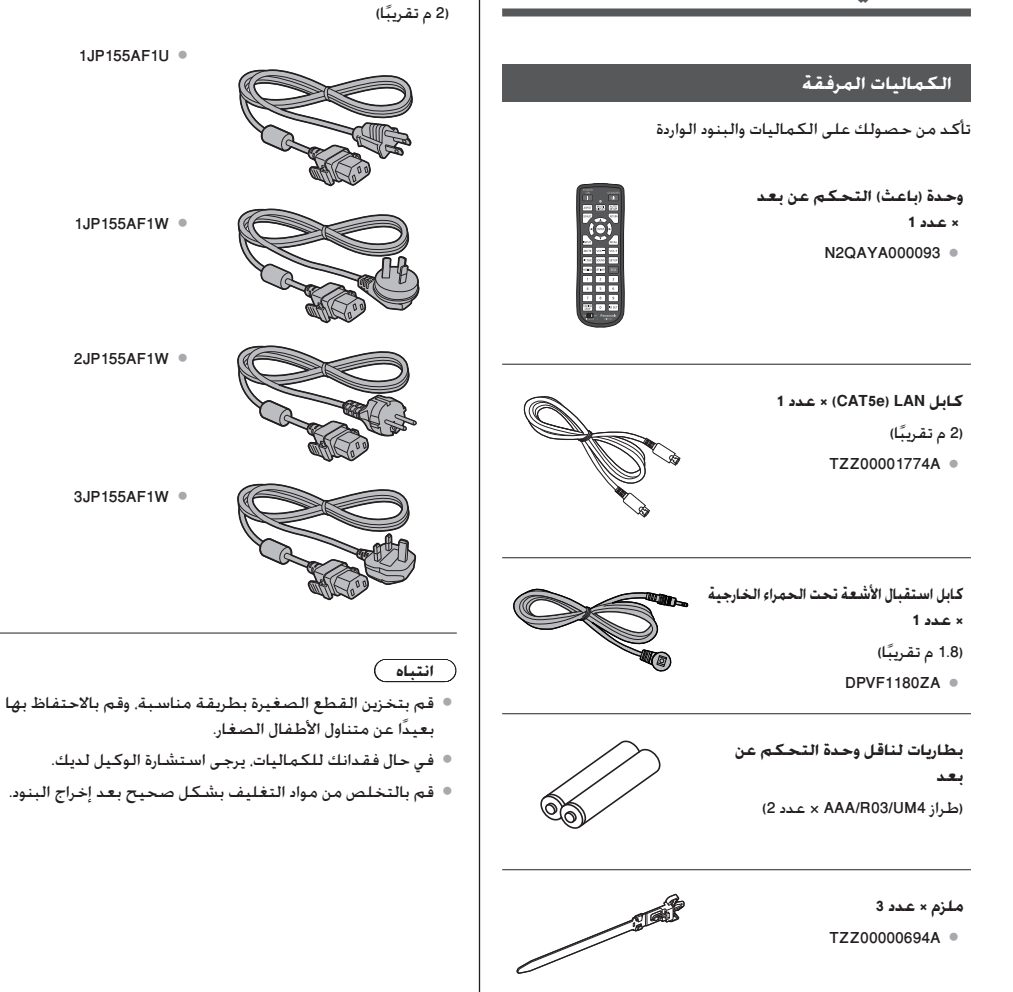

**سلك اإلمداد بالتيار**

 $1$ JP155AF1IJ  $\bullet$ 

 $1$ .IP155AF1W  $\bullet$ 

 $2JP155AF1W$ 

3JP155AF1W ·

**9**

## **البطاريات الخاصة بوحدة التحكم عن بعد**

.1قم بسحب الخطاف مع االستمرار، ثم قم بفتح غطاء البطارية.

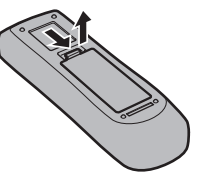

.2 إدخال البطاريات - الحظ القطبية الصحيحة )+ و -(.

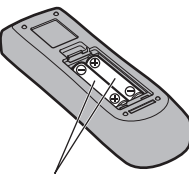

طراز AAA/R03/UM4

.3قم باستبدال الغطاء.

## **تلميح مفيد**

 ● ٍ لمستخدمي وحدة التحكم عن بعد بشكل متكرر، قم باستبدال البطاريات القديمة بالبطاريات القلوية لعمرتشغيلي أطول.

#### $\sqrt{N}$ **تنبيهات احتياطية حول استخدام البطارية**

من الممكن أن يتسبب التركيب غير الصحيح في تسريب مادة البطارية والتآكل الذي يعمل على تلف وحدة (باعث) التحكم عن بعد.

يجب التخلص من البطاريات بطريقة صديقة للبيئة.

#### **قم باتخاذ التنبيهات االحتياطية التالية:**

- 1. يجب استبدال البطاريات دائمًا بشكل زوجي. قم دائمًا باستخدام بطاريات جديدة عند استبدال المجموعة القديمة.
	- .2 ال تعمد إلى الجمع بين البطاريات المستخدمة بأخرى جديدة.
- 3. لا تعمد إلى الخلط بين أنواع البطارية (على سبيل المثال: "زنك كربون" مع "القلوية").
- .4 ال تعمد إلى محاولة شحن البطاريات المستعملة أو تقصير الدائرة الكهربائية لها أو تفكيكها أو تسخينها أو حرقها.
	- .5 استبدال البطارية ضروري عندما تعمل وحدة التحكم عن بعد بشكل متقطع أو تتوقف عن تشغيل جهاز شاشة العرض. **∶** 
		- .6 ال تعمد إلى حرق أو تفكيك البطاريات.
- .7 ينبغي عدم تعريض البطاريات إلى الحرارة الزائدة مثل أشعة الشمس أو النار أو ما شابه ذلك.

## **ً التركيب وفقا لمعايير VESA**

لتركيب جهاز العرض هذا باستخدام سناد تركيب متوافق مع معايير VESA( تتوفر األنواع التجارية(، يرجى اتباع ما يلي:

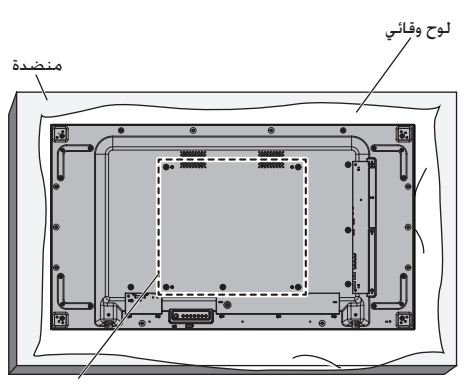

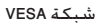

- 1.ضع لوحًا وقائيًا على منضدة مسطحة أسفل الشاشة حتى لا يتعرض وجه الشاشة للخدوش.
	- .2 تأكد من وجود جميع الملحقات الالزمة لتثبيت جهاز العرض.
- .3 اتبع التعليمات المذكورة ضمن طاقم أدوات التثبيت. قد يؤدي عدم اتباع اإلجراءات الصحيحة لتثبيت جهاز العرض إلى تلف الجهاز أو إصابة المستخدم أو المسؤول عن التركيب. ال يغطي ضمان المنتج األضرار التي تنشأ عن سوء التركيب ولو حدث الضرر خالل فترة الضمان.

## **احتياطات عند تثبيت شاشات عرض متعددة**

**تأمين ثغرات بين شاشات العرض**

تتمدد شاشات العرض بشكل طفيف بعد تشغيلها بسبب الحرارة. عند تثبيت شاشات عرض متعددة، يلزم تأمين فجوة قدرها 0.5 مم على اليسار واليمين والأعلى والأسفل على التوالي بينها تحسبًا لتلامس الشاشات الناتج عن التمدد.

إذا تم ترك ثغرة يقل قدرها عن 0.5 مم، فقد يفشل عرض الصورة بشكل صحيح بسبب تشوه العرض الناتج عن التمدد الحراري.

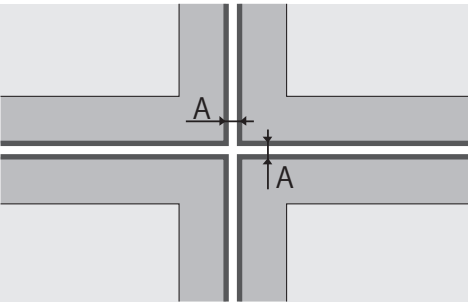

A:الثغرة بين شاشات العرض )اليسار واليمين واألعلى واألسفل على التوالي) قدرها 0.5 مم

## **ال تسمح باصطدام زوايا شاشات العرض ببعضها البعض.**

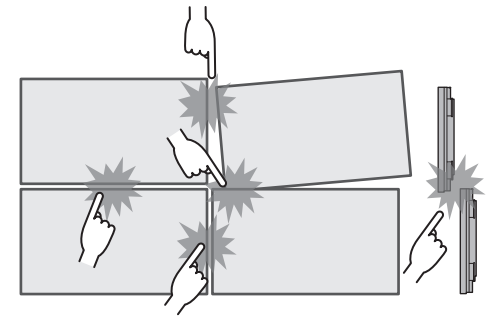

تم لصق مادة تعمل على حماية الواجهة العليا من لوحة LCD على الواجهة العليا لهذه الوحدة عند تثبيت شاشات متعددة. عند تثبيت شاشات متعددة، قم بتمديد مادة الحماية هذه نحو جهة سطح الشاشة. بعد تثبيت شاشات متعددة، اقطع مادة الحماية هذه من خط القطع، ثم عدل الفجوات.

مادة الحماية

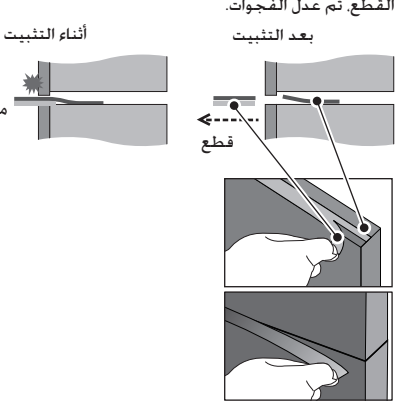

**بعد تثبيت شاشات العرض بالقواعد الخلفية وتعديل الوضعيات، ال تعمد إلى تعديل وضعيات األجزاء األمامية باستخدام اللوحة، إلخ. قد يؤدي ذلك إلى فشل عرض الصورة بسبب تشوه العرض.**

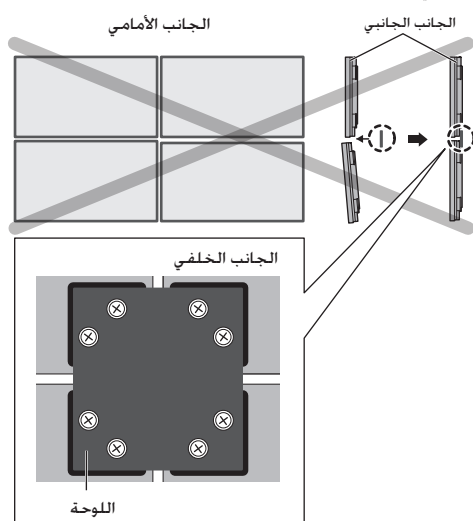

للحصول على تفاصيل عملية التثبيت، تفضل بزيارة الموقع اإللكتروني التالي.

(https://bizpartner.panasonic.net/public/ppr/file\_view/187616)

## **تنبيهات عند التنقل**

توجد مقابض لجهاز العرض حيث يمكن حمله من خاللها. امسك هذه المقابض عند التنقل.

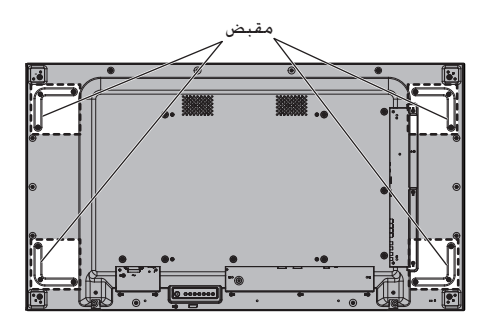

### **مالحظة**

- ●ال تمسك جهاز العرض من أي أجزاء أخرى غير المقابض.
- ●يلزم شخصان على األقل لحمل هذه الوحدة. إذا لم يتم مالحظة ذلك، قد تسقط الوحدة، األمر الذي يؤدي إلى اإلصابة بجروح.
- ●عند حمل هذه الوحدة، احرص على حمل لوحة الكريستال السائل عموديًا.

حيث إن حمل الوحدة من سطح لوحة الكريستال السائل لأعلى أو ألسفل قد يتسبب في تلف اللوحة أو إحداث أضرار داخلية.

 ●تجنب إمساك اإلطارات العلوية أو السفلية أو اليمنى أو اليسرى أو جوانب الوحدة. تجنب إمساك السطح الأمامي للوحة الكريستال السائل. تجنب أيضا ارتطام هذه األجزاء.

حيث أن ذلك يؤدي إلى تلف لوحة الكريستال السائل.

كما قد يؤدي ذلك إلى تحطم اللوحة مما يحدث إصابات.

 ●ال تلوي سطح اللوحة األمامية بقوة عند حمل شاشة العرض.

## **حماية لوحة LCD**

تم تركيب مواد حماية من لوحة LCD على هذه الوحدة.

أزل القطع الأربع الموجودة على الجوانب (اليسار واليمين والأعلى والأسفل) قبل التثبيت وأزل القطع الأربع الموجودة على السطح العلوي (اليسار واليمين والأعلى والأسفل) بعد التثبيت.

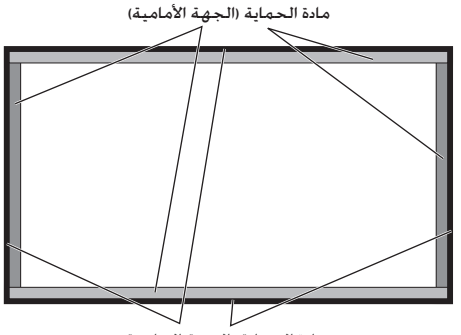

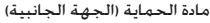

## **أمان كينسينجتون**

تتوافق فتحة األمان في هذه الوحدة مع كبالت أمان كينسينجتون.

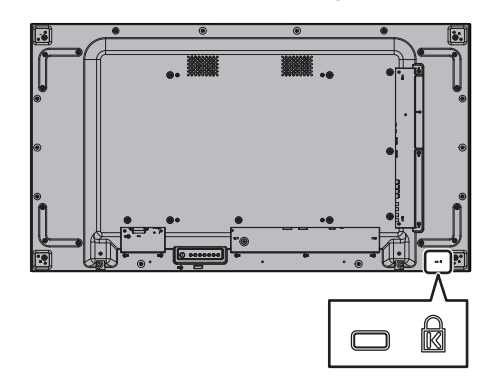

## **توصيل وتثبيت سلك التيار الكهربائي المتردد**

الجزء الخلفي من الوحدة

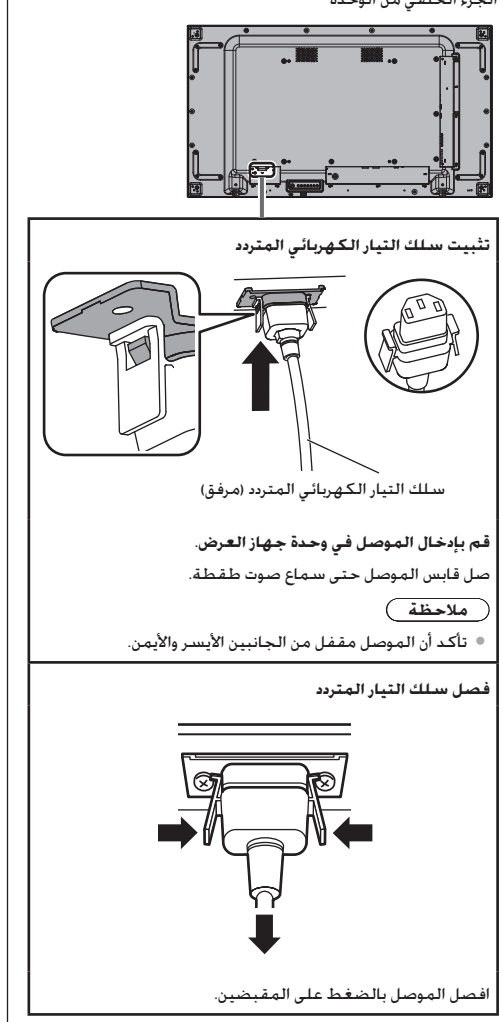

#### **مالحظة**

- ُ ال تستخدم كبل تيار متردد مقابضه تالفة. إذا استخدم بمقابض تالفة، فقد ينشأ اتصال سيء بين موصل كبل التيار المتردد وطرف ِ مدخل التيار المتردد. استشر مركز التوزيع الذي اشتريت منه المنتج فيما يتعلق بإصالح كبل التيار المتردد.
	- ً عند فصل سلك التيار المتردد، تأكد تماما من فصل قابس سلك التيار المتردد من مأخذ المقبس أوال.ً
- ●إن مجموعة سلك التيار المتردد المرفق هي لالستخدام الحصري مع هذه الوحدة. لا تعمد إلى استخدام هذه للأغراض الأخرى.

#### **تثبيت الكبل**

### **مالحظة**

تم إرفاق 3 ملازم مع هذه الوحدة. قم بتثبيت الكبلات في 3 أماكن باستخدام فتحات المالزم كما هو موضح أدناه.

إذا كنت بحاجة إلى المزيد من المالزم، قم بشرائها من الوكيل لديك. )متوفرة لدى خدمة العمالء(

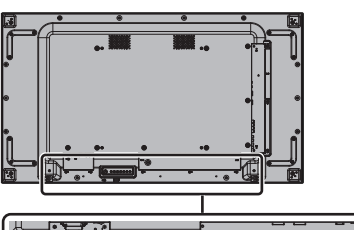

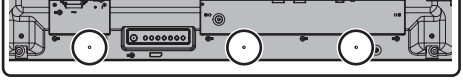

**.1تثبيت الملزم**

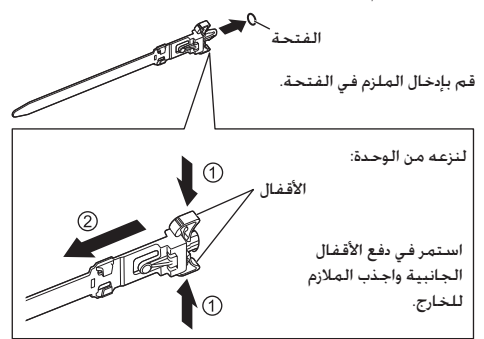

#### **.2حزمة الكبالت**

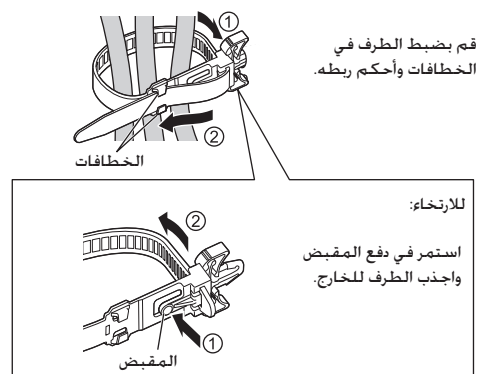

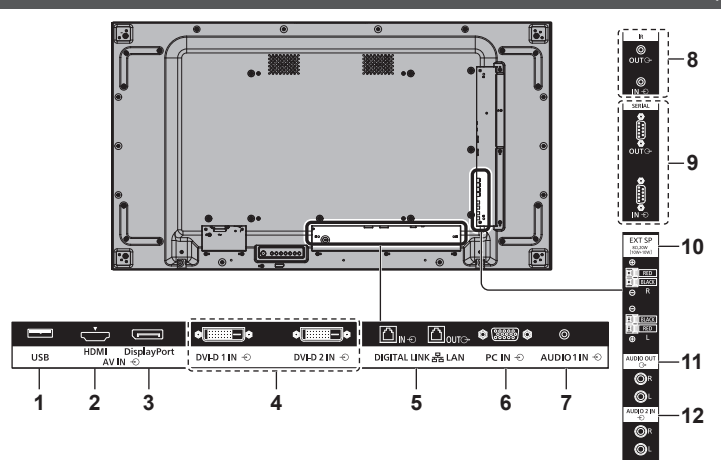

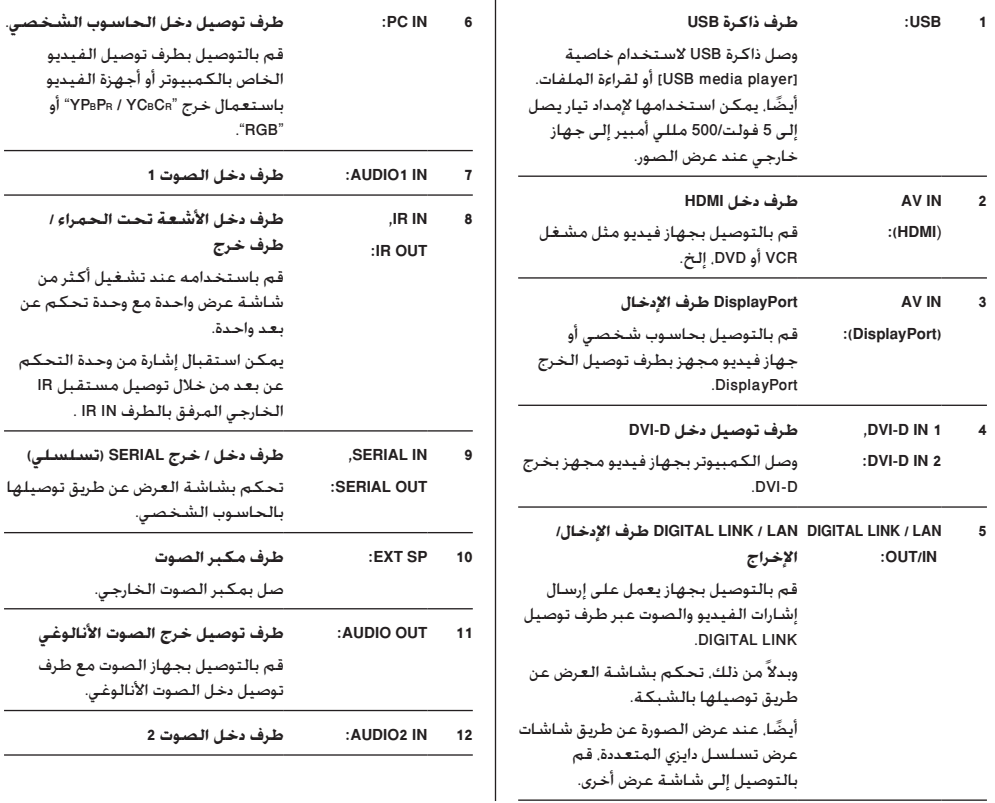

#### **قبل التوصيل**

- ●قبل توصيل الكبالت، قم بقراءة تعليمات التشغيل بعناية والخاصة بالجهاز الخارجي لتوصيله.
	- ●قم بإيقاف تشغيل التيار لكافة األجهزة قبل توصيل الكبالت.
	- نحيطك علمًا بالنقاط التالية قبل توصيل الكبلات. الإخفاق في القيام بذلك قد يؤدي إلى حدوث أعطال. ً

• عند توصيل كبل إلى الوحدة أو جهاز متصل بالوحدة نفسها، قم بلمس أي أشياء معدنية قريبة للقضاء على الكهرباء الساكنة من جسمك قبل تنفيذ العمل.

- ال تقم باستخدام كبالت طويلة ال ضرورة لها لتوصيل الجهاز بالوحدة أو إلى جسم الوحدة. كلما كان الكبل أطول، كلما أصبح أكثر عرضة للضوضاء. بما أنه استخدام كبل بينما يكون ممزق يجعله يعمل كالهوائي، فإنه بالتالي يكون أكثر عرضة للضوضاء.
	- عند توصيل الكبالت، قم بتوصيل GND أوال،ً ثم قم بإدخال طرف التوصيل لجهاز التوصيل بطريقة مستقيمة.
- ًا لتوصيل جهاز خارجي ًا ضروري ●الحصول على أي كبل اتصال يعد أمر إلى النظام الذي إما أن يكون قد تم إرفاقه مع الجهاز أو أنه ال يتوفر كخيار.
- ●إذا كان الشكل الخارجي لقابس كبل التوصيل كبير، قد يتالمس مع قابس كبل التوصيل المجاور. استخدم كبل اتصال بحجم قابس مناسب لمحاذاة طرف التوصيل.
	- ●إذا كانت إشارات الفيديو من جهاز الفيديو تحتوي على الكثير من عدم الاستقرار، قد تتمايل الصور الظاهرة على الشاشة. في هذه الحالة، يجب أن يكون مصحح قاعدة الوقت )TBC )متصال.ً
- ●عند إضطراب خرج إشارات مزامنة من الكمبيوتر الشخصي أو جهاز الفيديو، على سبيل المثال، عند تغيير إعدادات خرج الفيديو، فقد تكون ألوان الفيديو مضطربة بشكل مؤقت. **∶** 
	- ●تقبل الوحدة إشارات YPBPR/YCBCR وإشارات RGB التناظرية واإلشارات الرقمية.
	- ●بعض موديالت أجهزة الكمبيوتر الشخصية ال تتوافق مع الوحدة.
	- ●استخدم الكبل المكافئ عند قيامك بتوصيل األجهزة إلى الوحدة باستخدام الكبلات الطويلة. وإلا قد لا يتم عرض الصورة بشكلٍ<br>صحيح.

**التعرف على مفاتيح التحكم**

## **الوحدة الرئيسية**

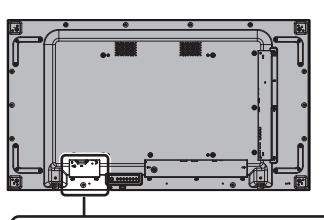

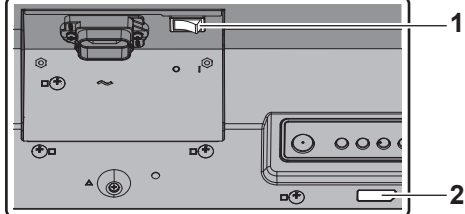

- **1 المفتاح الرئيسي للطاقة ) / (** يستخدم في تشغيل مصدر التيار الرئيسي ) ( / إيقاف تشغيله ) (.
- ●تكون لعملية تشغيل/ إيقاف التشغيل >المفتاح الرئيسي للطاقة< نفس خصائص توصيل قابس التيار أو نزعه من المقبس. قم بتشغيل >المفتاح الرئيسي للطاقة< ) (، ثم قم بتشغيل/ إيقاف تشغيل وحدة التحكم عن بعد أو >زر الطاقة (وحدة)>.
- **2 مؤشر التيار / مستشعر وحدة التحكم عن بعد )خلف الوحدة(** سيضيء مؤشر التيار.

**عندما يكون تيار الوحدة على الوضع ON( المفتاح الرئيسي للطاقة: ON)) (** 

- ●يتم عرض الصورة: أخضر
- ●التيار على الوضع OFF( االستعداد( مع وحدة التحكم عن بعد أو <زر الطاقة (وحدة)>: أحمر
	- عند ضبط [Network control] على [On]: برتقالي
- ●التيار على الوضع OFF مع وظيفة "management Power" برتقالي

**عندما يكون تيار الوحدة على الوضع OFF( المفتاح الرئيسي للطاقة: OFF)) ( : ال توجد إضاءة**

### **مالحظة**

 ●إذا كان مؤشر التيار يضيء باللون البرتقالي، فإن معدل استهالك القدرة الكهربائية أثناء وضع االستعداد يكون أكبر مما هو عليه عند إضاءة مؤشر التيار باللون الأحمر.

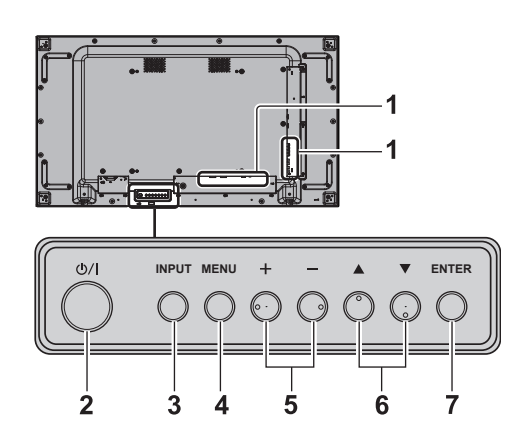

- **1 طرف توصيل الدخل الخارجي**
- ●قم بالتوصيل بجهاز الفيديو أو الكمبيوتر الشخصي، إلخ. (راجع صفحة 15)
	- **2 >زر الطاقة )وحدة(< ) (**
- ●قم بتشغيل التيار )تكون الصورة معروضة.( / إيقاف تشغيل )االستعداد( عندما يكون >المفتاح الرئيسي للطاقة< ) / ( قيد التشغيل ) (.
	- **3 >INPUT( وحدة(<**
	- ●يقوم باختيار الجهاز الموصل.
		- **4 >MENU( وحدة(<**
		- ●عرض الشاشة الرئيسية.
			- **5 >+ )وحدة(< / >- )وحدة(<**
				- ●يضبط الصوت.
	- ●على الشاشة الرئيسية، يتم تحويل اإلعدادات أو ضبط مستوى الإعدادات.
		- **6 > )وحدة(< / > )وحدة(<**

 ●يحدد عنصر اإلعداد على شاشة القائمة.

- **7 >ENTER( وحدة(<**
- ●يقوم بتهيئة البند على شاشة القائمة.
	- ●يعمل على تحويل وضع نسبة األبعاد.

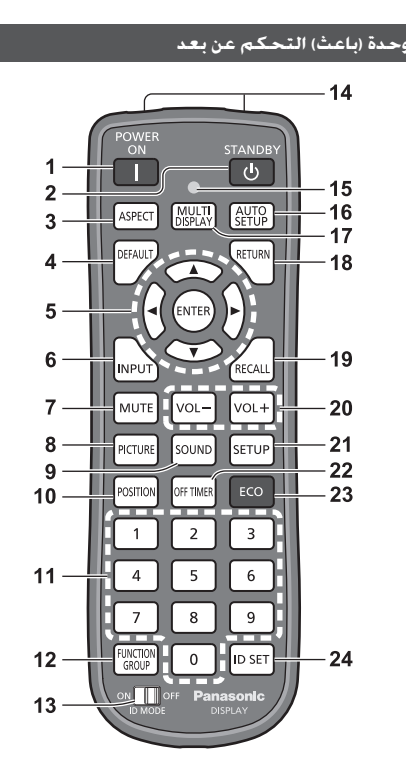

- **1 ON POWER) (**
- ●يقوم بتشغيل التيار )الصورة معروضة.( عند تشغيل >المفتاح الرئيسي للطاقة< ) / ( في ) ( وفي وضع الاستعداد. (راجع صفحة 19)
	- **2 STANDBY) (**
- ●يقوم بإيقاف تشغيل التيار )وضع االستعداد( عند تشغيل >المفتاح الرئيسي للطاقة< ) / ( في ) ( ويتم عرض الصورة.

(راجع صفحة 19)

**3 ASPECT**

```
	 ●يضبط نسبة األبعاد.
```
**4 DEFAULT**

 ●يعمل على إعادة ضبط إعدادات الصورة والصوت، إلخ على التهيئة المبدئية.

**5 ENTER / أزرار المؤشر ) (**

 ●يتم استخدامها لتشغيل شاشات عرض القائمة.

- **6 INPUT**
- ●يعمل على تحويل الدخل ليتم عرضه على الشاشة.
	- **7 MUTE**
	- ●تشغيل/إيقاف وظيفة كتم الصوت.
		- **8 PICTURE**
		- **9 SOUND**
		- **10 POSITION**

**11 أزرار عددية )0 - 9(** ●يتم استخدامها من أجل إدخال أرقام ID عند استخدام عدة أجهزة عرض. ●يتم استخدامها كأزرار اختصار وذلك من خالل تحديد عمليات التشغيل المستخدمة بشكل متكرر. **FUNCTION GROUP 12 13 MODE ID 14 إصدار اإلشارة 15 مؤشر تشغيل وحدة التحكم عن بعد** ●يومض عندما يتم ضغط أزرار وحدة التحكم عن بعد. **16 SETUP AUTO** ● يضبط موضع/حجم الشاشة تلقائيًا.<br>ا **MULTI DISPLAY 17**  ●تشغيل ]Off [/] On ]في ]setting display Multi]. **18 RETURN** ●يتم استخدامه للعودة إلى القائمة السابقة. **RECALL 19**  ●يقوم بعرض حالة اإلعدادت الحالية الخاصة بوضع الدخل، ووضع نسبة الأبعاد. إلخ. **20 + VOL / - VOL** ●يضبط مستوى الصوت. **21 SETUP 22** OFF TIMER 22 ●يعمل على التحويل إلى وضع االستعداد بعد فترة ثابتة. **23 ECO** ●لتشغيل إعدادات ]mode management Power]. **1D SET 24**  ●يتم استخدامها من أجل ضبط أرقام ID الخاصة بوحدة التحكم عن بعد عند استخدام عدة أجهزة عرض. **مالحظة** ●في هذا الدليل، تتم اإلشارة إلى أزرار وحدة التحكم عن بعد والوحدة كما يلي > <. )مثال: >INPUT>.) يتم شرح عملية التشغيل بشكل أساسي بحيث تتم اإلشارة إلى ً أزرار وحدة التحكم عن بعد ولكن يمكنك تشغيلها أيضا بواسطة الأزرار الموجودة على اللوحة عند وجود الأزرار ذاتها.

## مفاتيح التحكم الأساسية

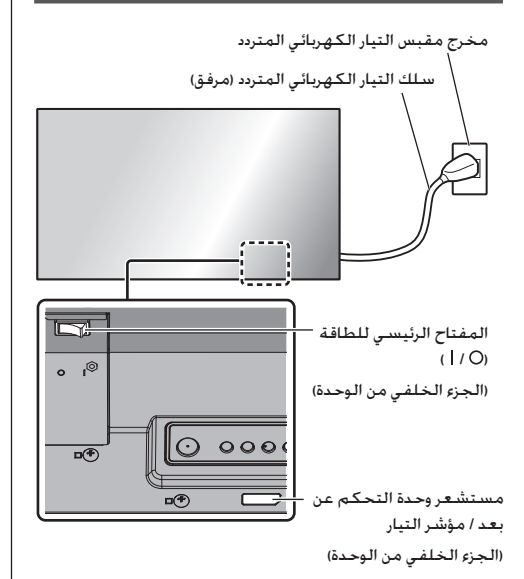

قم بتشغيلها من خالل توجيه وحدة التحكم عن بعد مباشرةً إلى مستشعر وحدة التحكم عن بعد الخاص بالوحدة.

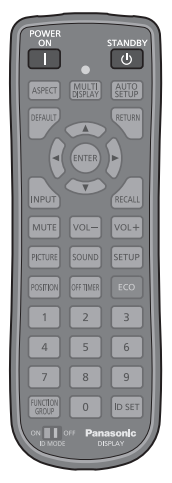

**مالحظة**

- ●ال تعمد إلى وضع عوائق بين مستشعر وحدة التحكم عن بعد الخاص في الوحدة الرئيسية ووحدة التحكم عن بعد.
- ●ال تعمد إلى تعريض مستشعر وحدة التحكم عن بعد الخاص في الوحدة الرئيسية لأشعة الشمس المباشرة أو ضوء فلورسنت القوي.
- قم ب<mark>توصيل قابس سلك التيار المتردد بجهاز العرض.</mark><br><sub>(راجع صفحة 14)</sub>
	- **2 قم بتوصيل القابس بمخرج المقبس.**

**مالحظة**

- ●تختلف أنواع القابسات الرئيسية من دولة إلى أخرى. لذا قد ال يكون قابس التيار المبين على اليمين هو النوع المركب على جهازك.
- ً عند فصل سلك التيار المتردد، تأكد تماما من فصل قابس سلك التيار المتردد من مأخذ المقبس أوال.ً
- ●قد ال يتم االحتفاظ باإلعدادات إذا تم فصل قابس التيار أو إيقاف تشغيل جهاز العرض في >المفتاح الرئيسي للطاقة< على الفور بعد تغيير اإلعدادات في قائمة اإلعداد الظاهرة على الشاشة. اترك الجهاز لفترة كافية من الوقت قبل فصل قابس التيار أو إيقاف تشغيل جهاز العرض في >المفتاح الرئيسي للطاقة<. أو قم بإيقاف تشغيل الجهاز عبر وحدة التحكم عن بعد أو وحدة التحكم C-232RS أو وحدة التحكم LAN قبل فصل قابس التيار أو إيقاف تشغيل جهاز العرض عبر >المفتاح الرئيسي للطاقة<.
	- **3 تشغيل >المفتاح الرئيسي للطاقة< ) / () (.**
- لإدارة التيار إلى الوضع ON/OFF بواسطة وحدة التحكم عن بعد<br><زر الطاقة (وحدة)>:

**إلدارة التيار إلى الوضع ON**

يتم عرض الصورة من خالل الضغط على >ON POWER >أو >زر الطاقة (وحدة)> عند تشغيل <المفتاح الرئيسي للطاقة> ( | ) (مؤشر التيار): الأحمر أو البرتقالي).

 ●مؤشر التيار: أخضر )يتم عرض الصورة.(

## **إلدارة التيار إلى الوضع OFF**

يتم إيقاف تشغيل الجهاز (وضع الاستعداد) من خلال الضغط على <STANDBY> أو <زر الطاقة (وحدة)> تشغيل <المفتاح الرئيسي للطاقة> ( | ) (مؤشر التيار: أخضر).

 ●مؤشر التيار: األحمر أو البرتقالي )االستعداد(

عند تشغيل التيار (تكون الصورة معروضة) أو إيقاف تشغيله (وضع الاستعداد). يتم إيقاف تشغيل تيار جهاز العرض من خلال إيقاف تشغيل >المفتاح الرئيسي للطاقة< ) (.

## **مالحظة**

 ●أثناء تشغيل وظيفة "management Power"، يضيء مؤشر التيار باللون البرتقالي في حالة إيقاف تشغيل التيار.

#### **■ عند تشغيل الوحدة للمرة األولى**

سوف يتم عرض الشاشة التالية.

**1 اختر اللغة بواسطة واضغط >ENTER>.**

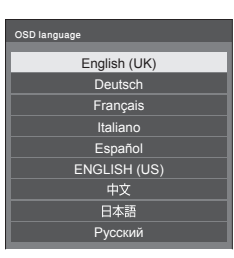

**بواسطة واضغط >ENTER>. <sup>2</sup> من أجل التركيب بشكل عمودي، اختر ]Portrait ]**

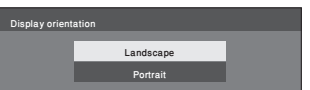

**بواسطة . <sup>3</sup> قم باختيار ]mode life Long ]بواسطة واضبطها** 

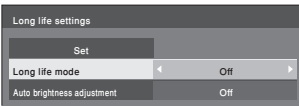

- **واضبطها بواسطة . <sup>4</sup> قم باختيار ]adjustment brightness Auto ]بواسطة** 
	- **5 اختر ]Set بواسطة واضغط >ENTER>.**

**مالحظة**

 ●بمجرد ضبط البنود، لن يتم عرض الشاشات عند التحويل على الوحدة في المرة القادمة.

يمكن إعادة ضبط كل عنصر في القوائم التالية.

[OSD language]

[Display orientation]

[Long life settings]

### **■ رسالة عندما يكون التيار على الوضع ON**

قد يتم عرض الرسالة التالية عند إدارة تيار الوحدة على الوضع ON:

**ال يوجد تنبيهات احتياطية عند إيقاف تشغيل التيار النشط**

. No activity power off' is enabled'

إذا كانت الوظيفة [No activity power off] مضبوطة على وضع التشغيل ]Setup ]في قائمة ]Enable]، يتم عرض رسالة تحذير في كل مرة يتم فيها ضبط التيار على وضع التشغيل ON.

**معلومات "management Power"**

Last turn off due to 'Power management'.

في حال تشغيل وظيفة "management Power"، يتم عرض رسالة تحتوي على معلومات في كل مرة تتم فيها إدارة التيار على الوضع ON. يمكن ضبط هذه الرسائل المعروضة هذه التي تظهر مع القوائم التالية:

 ●القائمة ]Options]

(Power on message (No activity power off Power on message(Power management)

## **المواصفات**

#### **رقم الموديل**

TH<sub>-55</sub>VF<sub>2HW</sub>

**TH-55VF2W** 

#### **استهالك التيار**

270 وات

**إيقاف التشغيل من خالل >المفتاح الرئيسي للطاقة<** 0 وات **وضع االستعداد**

0.5 وات (Off :Quick start)

#### **اإلضاءة**

TH-55VF2HW 700 شمعة في المتر المربع TH-55VF2W 500 شمعة في المتر المربع

#### **لوحة شاشة عرض LCD**

لوحة IPS مقاس 55 بوصة (ضوء خلفي Direct LED)، نسبة الأبعاد 16:9

### **حجم الشاشة**

1,209 مم (عرض) × 680 مم (ارتفاع) × 1,387 مم (قطري) / 47.6 بوصة (عرض) × 26.7 بوصة (ارتفاع) × 54.6 بوصة (قطري)

#### **)عدد البكسالت(**

2,073,600 (1,920 (أفقي) × 1,080 (عمودي))

#### **األبعاد )عرض × ارتفاع × عمق(**

1,210.6 مم × 681.3 مم × 97.3 مم / 47.7 بوصة × 26.9 بوصة × 3.9 بوصة

#### **الكتلة**

ً تقريبا 23.0 / 50.7 رطل صافي

#### **مصدر التيار الكهربائي**

110 ‒ 240 فولت ~ )110 ‒ 240 فولت تيار متناوب(، 60/50 هرتز

#### **حالة التشغيل**

**درجة الحرارة** °0 مئوية إلى °40 مئوية )°32 ف إلى °104 ف( \*<sup>1</sup>

**الرطوبة**

10 % إلى 90 % (لا يوجد تكثيف)

#### **أطراف التوصيل**

#### **HDMI**

عدد 1 موصل طراز A2\*

اإلشارة الصوتية:

PCM خطي )معاينة الترددات - 48 كيلو هرتز، 44.1 كيلو هرتز، 32 كيلو هرتز)

## **DisplayPort**

عدد 1 طرف توصيل DisplayPort

الوضع المزدوج باإلصدار 1.1 فقط

#### **10 IN 1**

عدد 1 طرف ذو 24 مسمار: امتثاالً مع 1.0 Revision DVI حماية المحتوى: متوافق مع 1.1 HDCP

**DVI-DIN2** عدد 1 طرف ذو 24 مسمار: امتثاالً مع 1.0 Revision DVI حماية المحتوى:

متوافق مع 1.1 HDCP

**PC** IN عدد 1 مسمار صغير ذو 15 أطراف فرعي على شكل حرف D: متوافق مع B2DDC  $Y/G$ p-p) (2، 75 (275 Ω) (مع تزامن) p-p) (2.75 (75 Ω) (بدون تزامن)  $-B_B/C_B/B$ p-Vp 0.7( 75 <sup>Ω</sup>( )بدون تزامن(

:PR/CR/R

p-Vp 0.7( 75 <sup>Ω</sup>( )بدون تزامن(

:HD/VD

1.0 – 5.0 Vp-p (مقاومة عالية)

#### **AUDIO1 IN**

عدد 1 مقبس ستيريو صغير 1 (3M(، Vrms 0.5

#### **ALIDIO**<sup>2</sup> IN

عدد 2 مقبس سن (يسار/يمين). 0.5 Vrms

#### **AUDIO OUT**

عدد 2 مقبس سن (يسار/يمين). 0.5 Vrms الخرج: متغير )- ∞ إلى 0 ديسيبل( )1 كيلو هرتز دخل 0 ديسيبل، حمل 10 كيلو أوم(

#### **ISERIAL** IN

طرف تحكم خارجي عدد 1 مسمار ذو 9 أطراف فرعي على شكل حرف D:

متوافق مع C-232RS

#### 

#### **SERIAL OUT**

طرف تحكم خارجي عدد 1 مسمار ذو 9 أطراف فرعي على شكل حرف D:

متوافق مع C-232RS

#### 

#### **IDIGITAL LINK / LAN IN**

#### **DIGITAL LINK / LAN OUT**

 $-B.145.2 \text{ m/s}$ 

لتوصيالت شبكة 45RJ، المتوافقة مع PJLink

طريقة التوصيل:

RJ45 100BASE-TX

#### 

#### **IN IR**

عدد 1 مقبس ستيريو صغير )3M)

#### **IR OUT**

عدد 1 مقبس ستيريو صغير )3M)

#### **USB**

عدد 1 موصل USB من النوع A

5 فولت تيار مباشر / 500 مللي أمبير (USB 3.0 غير مرفقة.)

-----------------------. . . . . .

#### **EXT SP**

8 Ω، 20 وات 101 وات + 10 وات] (THD % 10)

#### **الصوت**

**خرج الصوت** 20 وات [10 وات + 10 وات] (10 % THD)

#### **وحدة )باعث( التحكم عن بعد**

```
مصدر القدرة الكهربائية
```

```
تيار مباشر 3 فولت )بطارية )طراز 4UM03/R/AAA × )عدد 2(
                                     الكتلة
```
تقريبًا 102 جم (بما في ذلك البطاريات)

#### **األبعاد )عرض × ارتفاع × عمق(**

48 مم × 145 مم × 27 مم / 1.89 بوصة × 5.71 بوصة × 1.06 بوصة

\*:1 درجة حرارة البيئة الالزمة الستخدام هذه الوحدة على ارتفاعات عالية (1,400 م (4,593 قدم) وأعلى وأسفل 2,800 م (9,186 قدم) فوق مستوى البحر(: من °0 مئوية إلى °35 مئوية )°32 ف إلى °95 ف( \*:2 LINK VIERA غير مدعوم.

## عربي **22**

## **مالحظة**

 ●التصميم والمواصفات عرضة للتغيير دون إشعار. الكتلة واألبعاد المبينة تقريبية.

## **رخصة البرنامج**

هذا المنتج يتضمن البرامج التالية:

)1( برنامج تم تطويره بشكل مستقل من قبل أو .Ltd .,Co Connect Panasonic،

)2( برنامج مملوك لطرف الثالث ومرخص لشركة .Ltd .,Co Connect Panasonic،

)3( برنامج مرخص بموجب رخصة جنو العمومية، اإلصدار 2.0 )2.0V GPL)،

)4( برنامج مرخص بموجب رخصة جنو العمومية الصغرى، اإلصدار 2.1 )2.1V LGPL)، و/أو

)5( برنامج مفتوح المصدر بخالف البرنامج المرخص بموجب 2.0V GPL و/أو 2.1V LGPL.

برنامج تم تصنيفه على أنه (3) - (5) تم توزيعه على أمل أن يكون مفيدًا. ولكن بدون أي ضمانات. حتى دون ضمان صلاحية التسويق أو الملائمة لغرض معين. للحصول على التفاصيل. راجع شروط الترخيص التي يتم عرضها عن طريق اختيار [ترخيص البرنامج]. والتي تلي التشغيل المحدد من قائمة الإعداد الأولية لهذا المنتج.

ما ال يقل عن ثالث )3( سنوات من توصيل هذا المنتج، سوف تقدمه .Ltd .,Co Connect Panasonic إلى أي طرف ثالث يقوم باالتصال بنا على معلومات الأتصال المزودة أدناه، مقابل رسوم لا يتجاوز تكلفة توزيع رمز مصدر الأداء المادي. استكمال النسخة المقروءة آليًا من رمز المصدر الذي يتم تغطيته بموجب 2.0V GPL أو 2.1V LGPL أو تراخيص أخرى مع االلتزام بذلك، وكذلك إشعار حقوق النشر المعنية بذلك.

ملعومات االتصال:

oss-cd-request@gg.jp.panasonic.com

#### **مالحظة حول -4MPEG-1/VC/AVC**

تم ترخيص هذا المنتج بموجب رخصة محفظة براءات اختراع AVC ورخصة محفظة براءات -VC ورخصة براءات الاختراع المرئية 4-MPEG ورخصة محفظة لالستخدام الشخصي للمستهلك أو االستخدامات األخرى التي لم تحصل على األجر إلى ترميز الفيديو )i )في االمتثال مع معيار AVC ومعيار -1VC والمعيار المرئي -4MPEG"( فيديو -4MPEG-1/VC/AVC )" و/أو فك رمز فيديو -4MPEG-1/VC/AVC الذي تم ترميزها للمستهلك لأغراض الأنشطة الشخصية و/أو (ii) تم الحصول عليها من مزود فيديو مرخص لتوفير فيديو 4-AVC/VC-1/MPEG. لا يتم منح ترخيص أو الإشارة إليه لأي استخدام آخر. يمكن الحصول على معلومات إضافية من MPEG LA, LLC. راجع http://www.mpegla.com.

#### **معلومات للمستخدمين حول جمع األجهزة القديمة والبطاريات المتهالكة والتخلص منها**

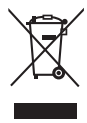

**]معلومات حول عملية التخلص في الدول األخرى خارج االتحاد األوروبي[**

ال يسري العمل بهذه الرموز سوى في دول االتحاد األوروبي، إن رغبت في التخلص من هذا المنتج. أما إذا كنت ترغب في التخلص من هذه المواد، فيرجى االتصال بالهيئات المحلية أو التاجر الذي تتعامل معه لالستفسار عن الطريقة الصحيحة للتخلص من هذه المواد.

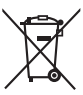

**سجل العميل**

يمكنك العثور على رقم الطراز والرقم التسلسلي لهذا المنتج على اللوحة الخلفية للجهاز، كما يجب عليك تسجيل هذا الرقم التسلسلي في المساحة الموجودة باألسفل وحفظ هذا الكتاب باإلضافة إلى إيصال الشراء كسجل دائم للشراء لمساعدتك على التعرف عليه في حالة السرقة أو الفقدان فضالً عن أغراض خدمة الضمان.

**رقم الطراز الرقم التسلسلي**

## Panasonic Connect Co., Ltd.

4-1-62 Minoshima, Hakata-ku, Fukuoka 812-8531, Japan Web Site: https://panasonic.net/cns/prodisplays/ © Panasonic Connect Co., Ltd. 2022

عربي